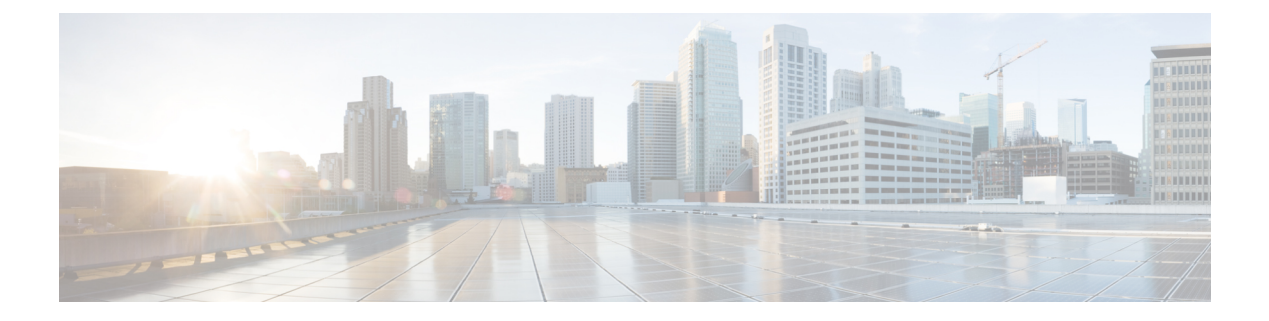

# **1.1**

- Cisco Spaces の概要 (1ページ)
- リリース 1.1 の新機能 (1 ページ)
- リリース 1.1 の機能強化 (3 ページ)
- 不具合 (4 ページ)

## **Cisco Spaces** の概要

CiscoSpacesは、物理的なビジネス拠点で訪問者とつながり、連携できるようにするマルチチャ ネルエンゲージメントプラットフォームです。小売、製造、サービス業、医療、教育、金融、 エンタープライズワークスペースなど、さまざまな業種のビジネスを対象としています。Cisco Spaces は、施設内の資産を監視および管理するためのソリューションも提供します。Cisco Spacesは、ビジネス向けの情報を提供し、これらの情報を実行に移すためのさまざまなツール キット、アプリ、および API を提供します。

このリリースの主な機能は次のとおりです。

- Cisco Spaces と統合された複数のアプリを使用しているお客様向けに、Cisco Spaces へのア クセスを自動プロビジョニングします。
- 行動メトリクスレポートの業界、国、州、および支店のベンチマーク。
- ネットワークロケーションの地理的詳細の表示。
- Cisco Spaces ダッシュボードの Operational Insights、Location SDK、BLE Manager などの統 合アプリへの自動ログインのプロビジョニング。
- [Team] オプションの新しい Cisco Spaces ユーザーロール、インストーラ。
- パスワード更新通知を送信できるようにするためのプロビジョニング。

# リリース **1.1** の新機能

Cisco Spaces ダッシュボードに、次の新機能が追加されました。

### **Cisco Spaces** への自動プロビジョニングアクセス

お客様がCiscoSpacesに統合された複数のアプリにアクセスしている場合、そのお客様はCisco Spacesダッシュボードへのアクセスが自動プロビジョニングされます。このようなお客様は、 所有するアプリに使用されているのと同じログイン情報を使用して、CiscoSpacesダッシュボー ドにログインできます。

Cisco Spaces と統合されているアプリは次のとおりです。

- Operation Insights
- BLE Manager
- ロケーション分析
- ロケーション SDK
- 検出と位置特定

これらのアプリの内の1つにしかアクセスできない場合、そのアプリのログイン情報を使用し て Cisco Spaces にログインしようとすると、その特定のアプリのダッシュボードにリダイレク トされます。

#### 行動メトリクスのベンチマーク

[Behavior Metrics] オプションで、レポートに業界、国、州、ブランドのベンチマークを表示で きるようになりました。ロケーションのメタデータを定義することにより、国、州、およびブ ランドのベンチマークの下のロケーションにタグ付けできます。

[IndustryBenchmark]:企業が属する業界の平均値を表示します。たとえば、小売業の場合、訪 問時間の分布グラフには、小売業の平均訪問時間が表示されます。業界ベンチマークの平均値 は、Cisco Spaces をインストールした他のクライアントから取得したデータに限定されていま す。

[Country Benchmark]:特定の国でタグ付けされたロケーションの平均値を表示します。たとえ ば、タグとして「米国」を選択すると、平均訪問時間グラフには米国に対応するバーが表示さ れます。これは、米国でタグ付けされたすべてのロケーションの平均訪問時間です。国タグに 関連付けられたロケーションの総数も表示されます。特定の国のタグの下にあるロケーション が他のタグに関連付けられている場合、平均訪問時間などの一部のグラフでは、そのタグの平 均値も表示されます。

[State Benchmark]:特定の州でタグ付けされたロケーションの平均値を表示します。[state] タ グを選択すると、一部のレポートでは 2 つのバーが追加でグラフに表示されます。1 つは州名 と共に平均値を表示し、もう1つは州内のロケーションの総数と平均値を表示します。たとえ ば、平均訪問時間のグラフなどです。

[BrandBenchmark]:ブランド名の平均値を表示します。ブランド名は、特定の州のロケーショ ンのメタデータとしてのみ使用できます。ブランドを選択すると、平均訪問時間などの一部の グラフでは、ブランドがタグ付けされている州の平均値も表示されます。

**1.1**

**2**

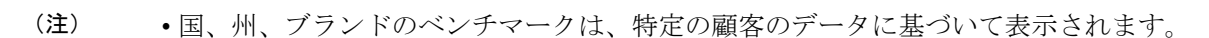

- ブランドのレポートをフィルタリングする場合、そのブランドに関連付けられていない州 名をフィルタリングしないでください。
- 2 つのブランドのレポートを同時にフィルタリングしないでください。

#### ネットワークロケーションの地理的位置

ネットワークロケーションについては、国、州、都市、住所など、そのロケーションの地理的 な詳細が Cisco Spaces ダッシュボードに表示されるようになりました。地理的な場所の詳細 は、ネットワークの同期中に取得されます。最初の AP の地理的な詳細は、ネットワークロ ケーションとして考慮されます。

[Location Hierarchy] ウィンドウのネットワークロケーションの [More Actions] メニューで、 [Locations Info] オプションをクリックすると、そのネットワークロケーションの地理ロケー ションの詳細が表示されます。この情報は、ネットワークレベルにおけるロケーションについ てのみ表示されます。

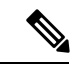

(注) これは、Cisco Meraki で Cisco Spaces を使用している場合にのみ適用されます。

## リリース **1.1** の機能強化

Cisco Spaces ダッシュボードに次の変更が加えられました。

### アプリへの自動ログイン

CiscoSpacesでは、CiscoSpacesダッシュボードで使用可能な次のアプリへの自動ログインに対 応するようになりました。

- Operation Insights
- ロケーション SDK
- 検出と位置特定

#### インストーラ ロール

新しい Cisco Spaces のユーザーロールであるインストーラが、[Team] オプションで利用できる ようになりました。

このロールのユーザーは、次の Cisco Spaces の基本機能にのみアクセスできます。

- 設定
- SSID
- コネクタ
- 無線ネットワーク
- 行動メトリクス

#### パスワードの有効期限切れの通知

Cisco Spaces では、パスワードの有効期限を顧客に通知するように機能強化されました。Cisco Spaces ダッシュボードにログインすると、パスワードの有効期限が 10 日先の場合、パスワー ドが期限切れになることを示すダイアログボックスが表示されます。ダイアログボックスに は、[Change Password] ボタンと [Do it later] ボタンが含まれています。[Change Password] ボタ ンをクリックすると、[ChangePassword]ウィンドウにリダイレクトされます。パスワードを変 更するには、古いパスワードと新しいパスワードを入力する必要があります。

# 不具合

不具合では、Cisco Spaces アプリケーションでの予期しない動作について説明します。「解決 済みの不具合」と「未解決の不具合」では、このリリースの不具合を示します。

各不具合について、次の情報が提供されます。

- 識別子:各不具合には、一意の識別子(ID)が割り当てられます。識別子はCSC*xxNNNNN* というパターンで、*x* は任意の文字(a ~ z)、*N* は任意の数字(0 ~ 9)です。これらの ID は、セキュリティアドバイザリ、フィールド通知、その他のシスコのサポートドキュ メントなど、シスコのマニュアルでよく使用されます。Technical AssistanceCenter(TAC) エンジニアまたはその他のシスコのスタッフからも、特定の不具合のIDが提供されます。
- 説明:不具合が発生したときに観察された内容の説明。

ここでは、次の内容について説明します。

#### シスコバグ検索ツール

シスコバグ検索ツール (BST) は、シスコ製品とソフトウェアの障害と脆弱性の包括的なリス トを管理するシスコバグ追跡システムへのゲートウェイです。BSTは、製品とソフトウェアに 関する詳細な障害情報を提供します。

**4**

# 未解決のバグ:リリース **1.1**

#### 表 **<sup>1</sup> :** 未解決のバグ

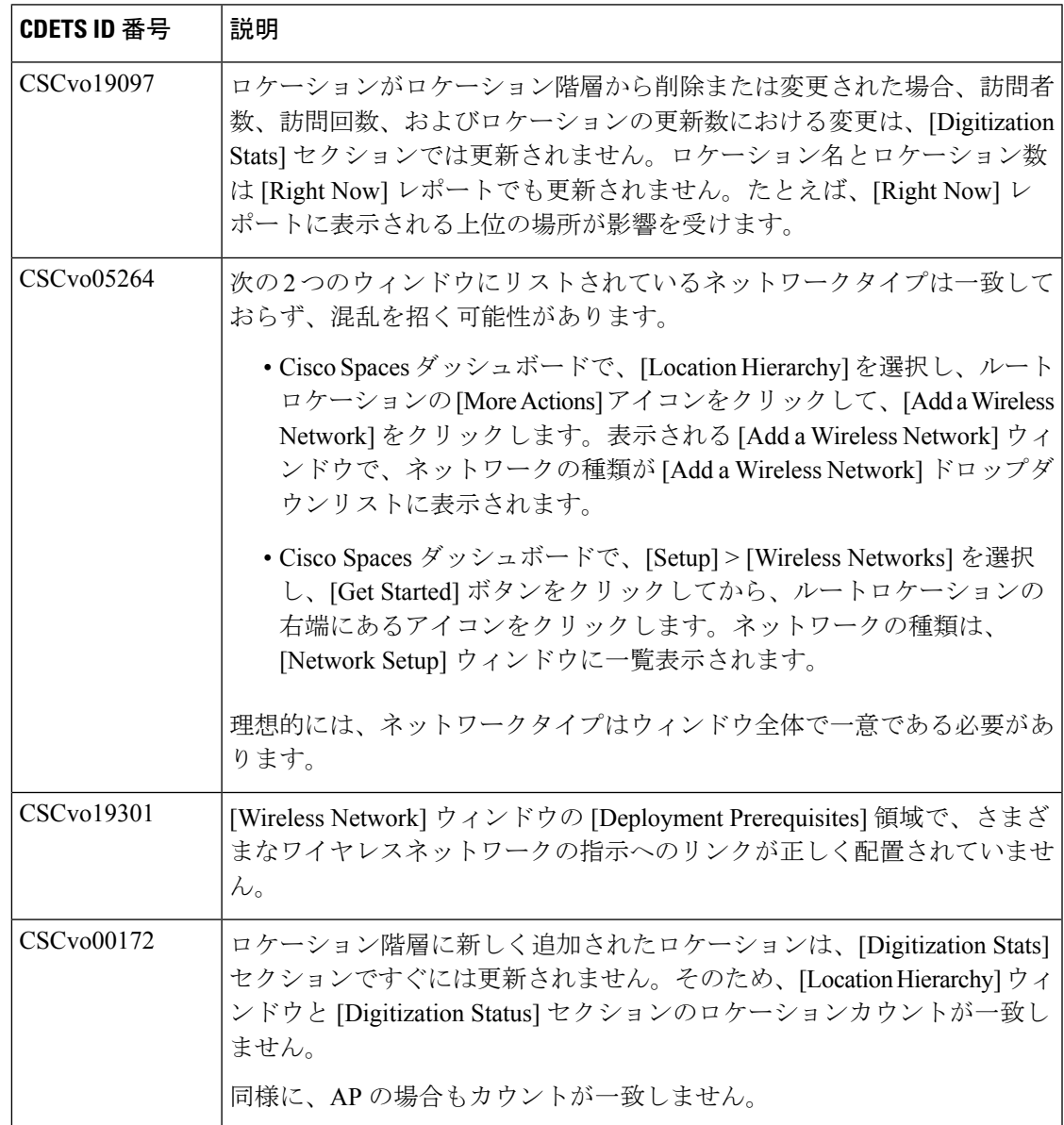

 $\mathbf I$ 

# 修正されたバグ:リリース **1.1**

#### 表 **2 :** 修正されたバグ

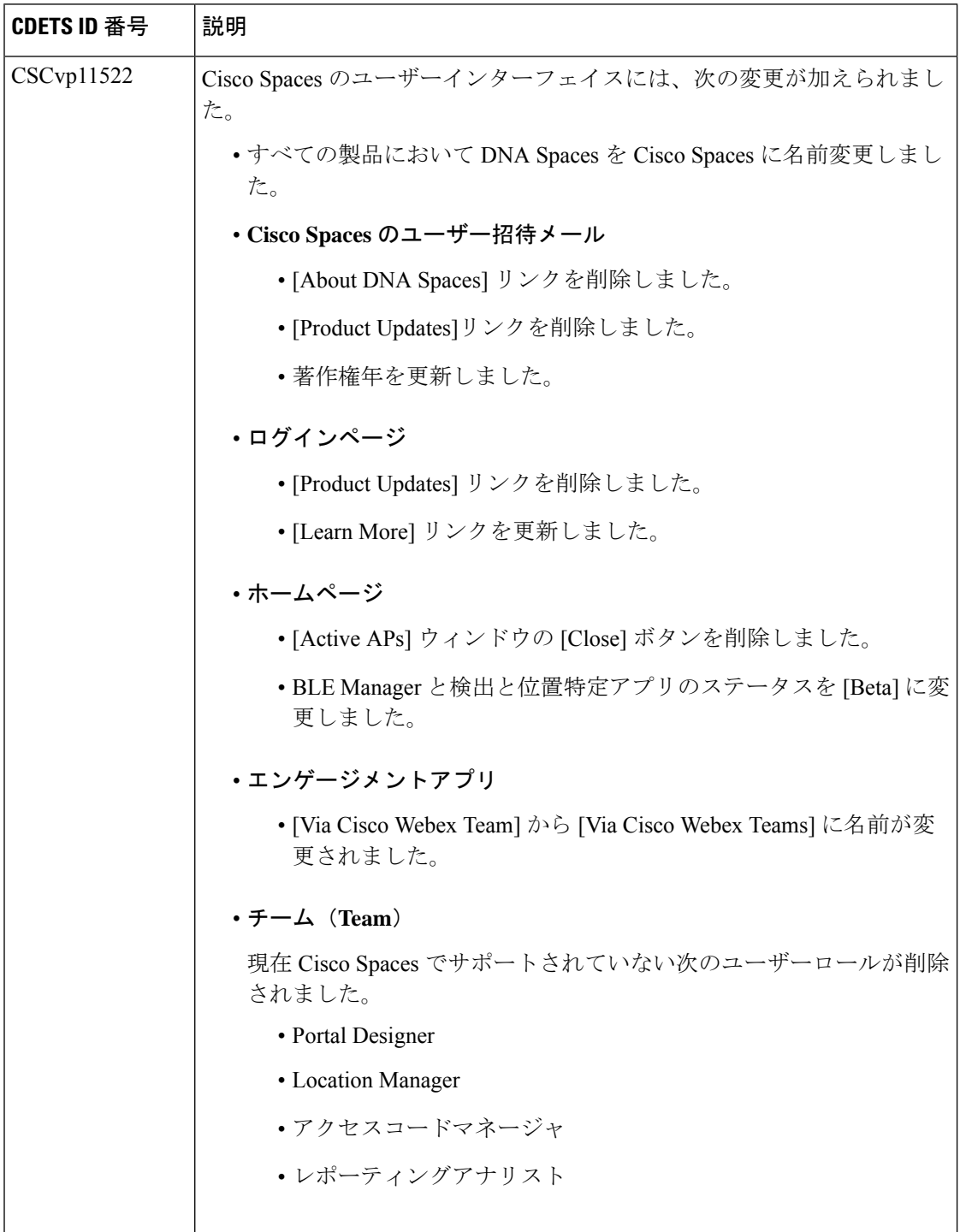

I

**6**

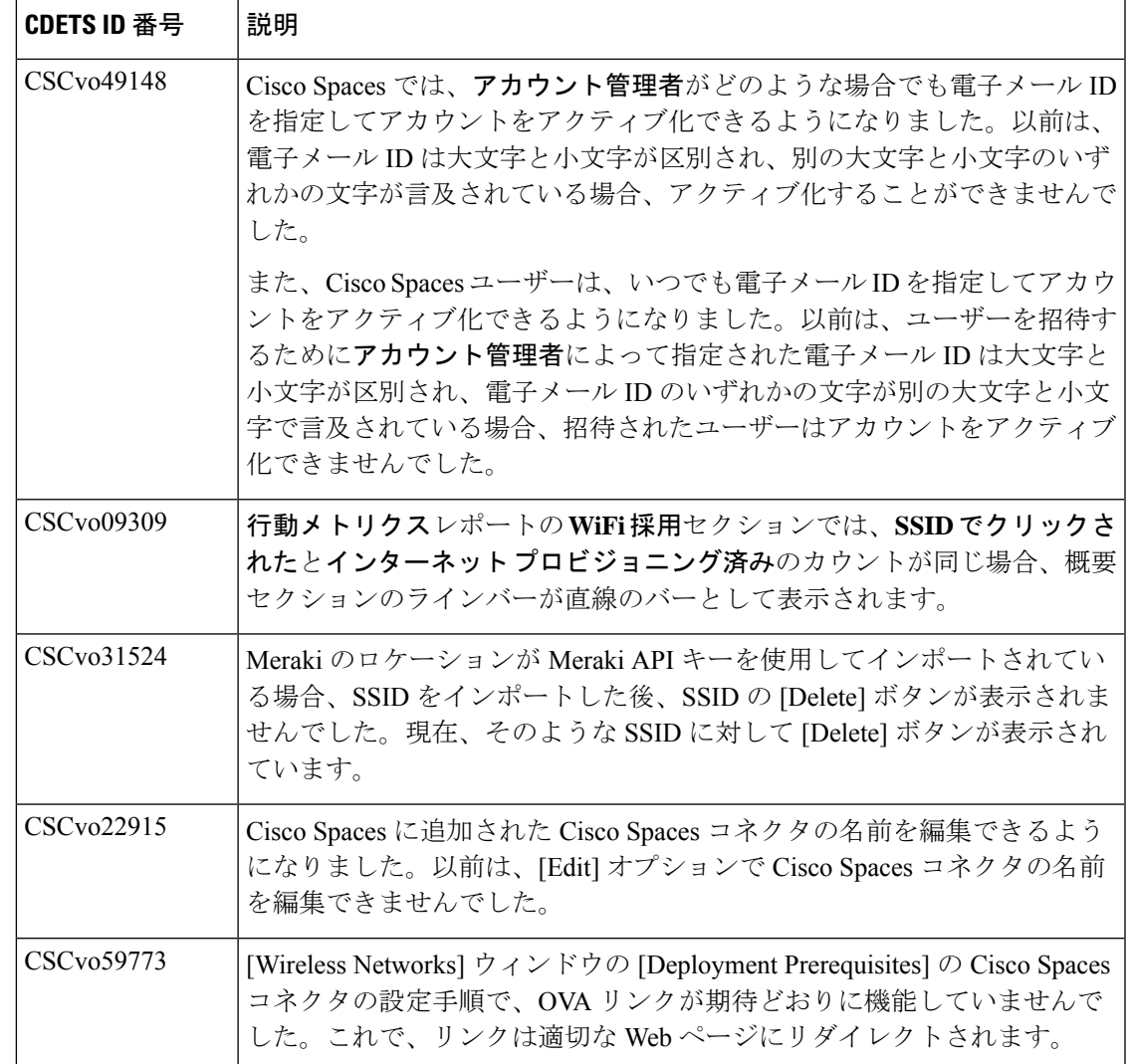

 $\mathbf I$ 

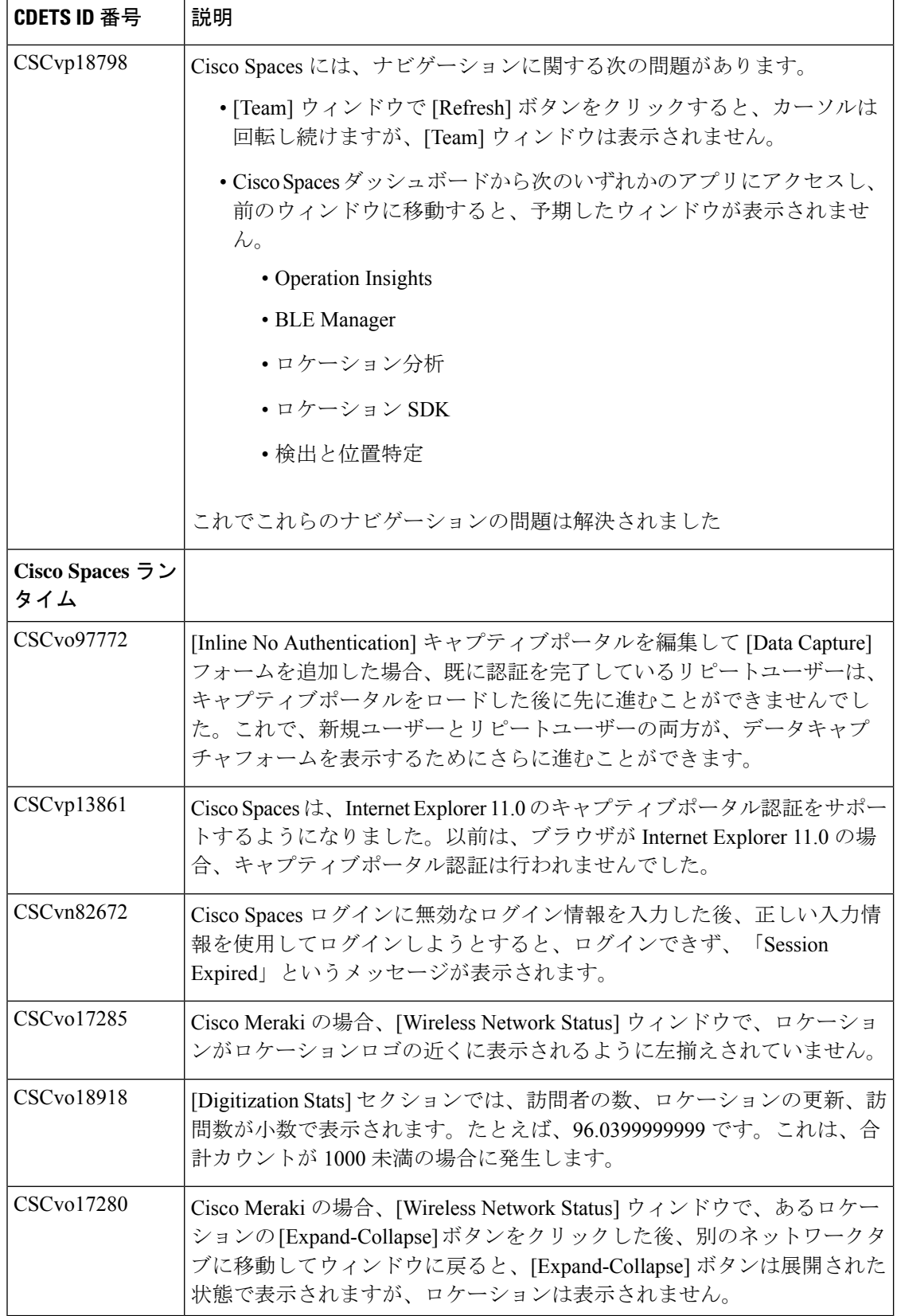

**8**

翻訳について

このドキュメントは、米国シスコ発行ドキュメントの参考和訳です。リンク情報につきましては 、日本語版掲載時点で、英語版にアップデートがあり、リンク先のページが移動/変更されている 場合がありますことをご了承ください。あくまでも参考和訳となりますので、正式な内容につい ては米国サイトのドキュメントを参照ください。